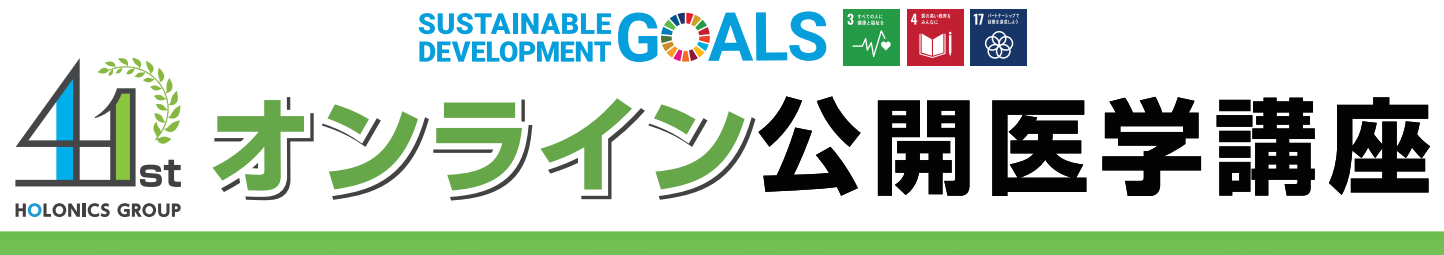

# **- - - 脳神経外科で扱う疾患について** 知っておこう!脳の病気になるその前に

医誠会病院 脳神経外科 医長 福永 貴典 医師

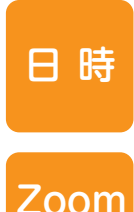

URL

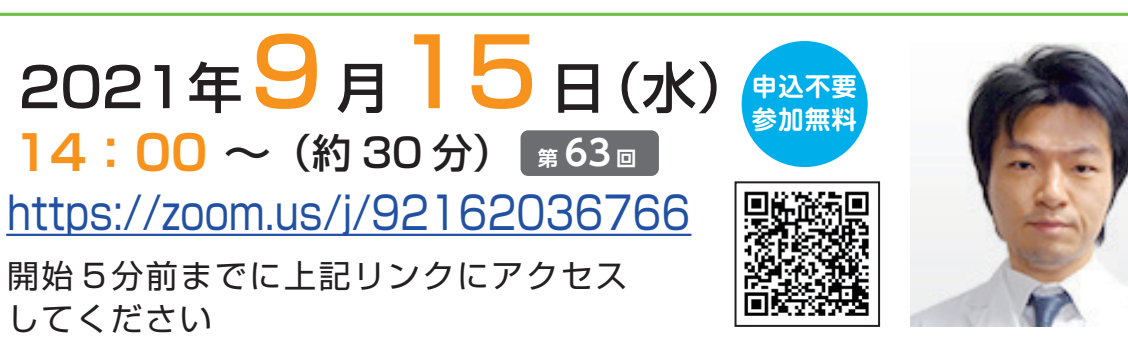

脳神経外科では脳出血、脳梗塞などの脳血管障害をはじめ、脳腫瘍、脊椎脊髄外科疾患などの治療を 行っています。外科医として手術を行うことも多いですが、一方で投薬や、リハビリテーションなど、 手術を行わずに治療することも多いです。患者さんが手術を選択した場合でも、外科医として患者さ んに寄り添って出来るだけ不安を取り除くように日々心がけています。今回の講座では脳神経外科で 扱う疾患についてわかりやすくお話しします。

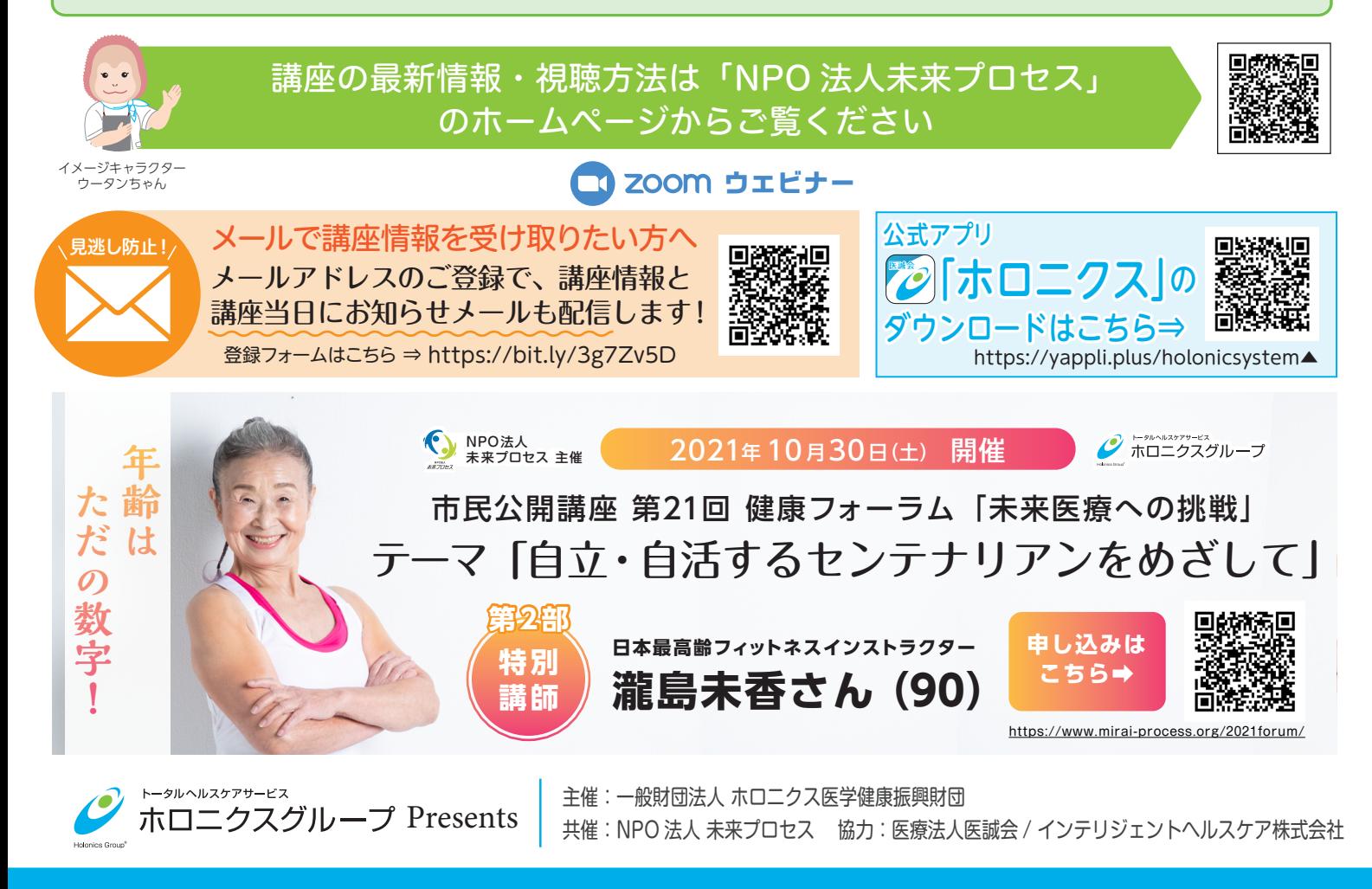

## Zoom ウェビナーを利用した「オンライン参加・視聴方法」

当講座は C1 Z00m ウエビナーという視聴システム使用して開催します。 参加される皆様の映像や 音声は一切放映されません。安心してご参加ください。

#### 本講座ではオンライン会議用アプリ「Zoom」を使用します。 「Zoom」アプリをお持ちでない視聴者の方は、事前にダウンロードをお願いします。 【Zoom 公式サイト ダウンロードページ】https://zoom.us/download 事前準備:「Zoom」アプリのダウンロード

#### 1.接続方法(Zoom アプリの起動)

スマートフォン・タブレットから視聴される方

講座チラシに記載されている【(Zoom URL) https://zoom.us/j/×××××××××××】をクリック または、各講座ごとの二次元コードを読み込むと Zoom アプリが起動します

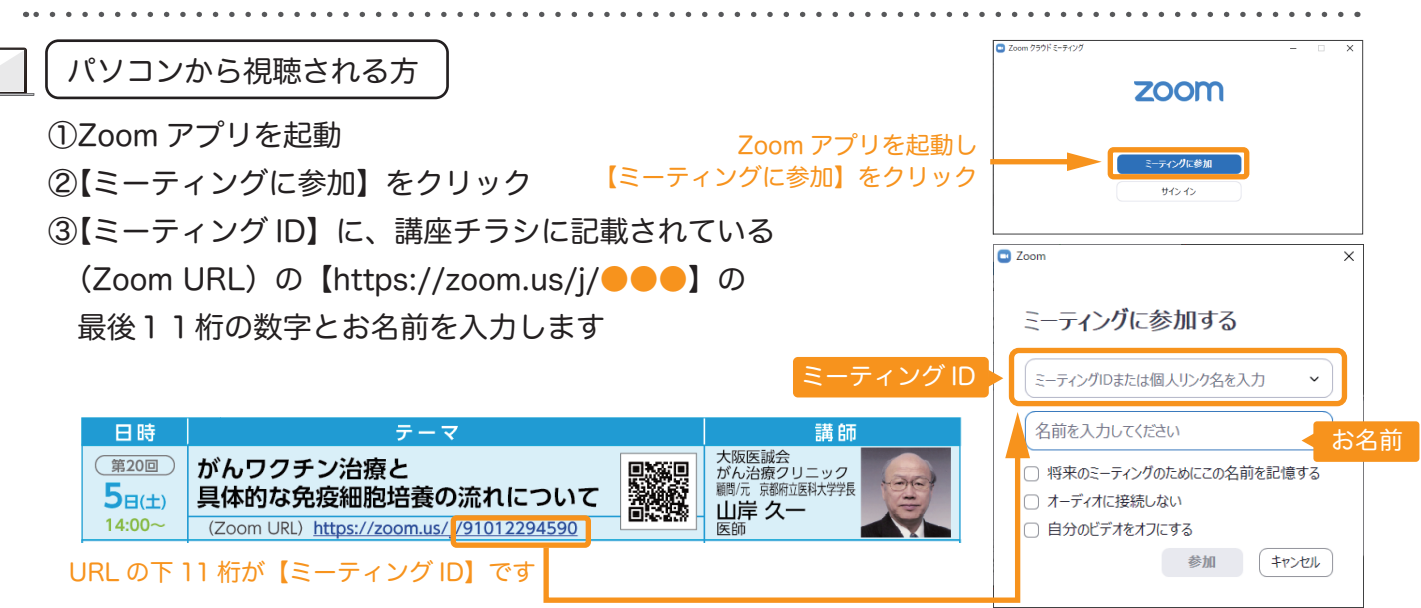

#### 2.メールアドレスとお名前を入力し、視聴開始

### 右記のような画面が表示されますので

【メールアドレス】欄にアドレスを入力し、【名前】にお名前を入力し、 オンライン公開医学講座をご視聴ください

開始時刻の 10 分ほど前より接続可能です。

【このウェビナー(またはミーティング)をホストが開始するまで待機しています】 が表示される場合は映像が表示されるまでそのままお待ちください

簡単なアンケートや最後に質問コーナーもございますのでぜひお答えください

※質問コーナーで<u>名前を公開したくない方は「匿名で送信」にチェック</u> |✔|し 質問を行ってください

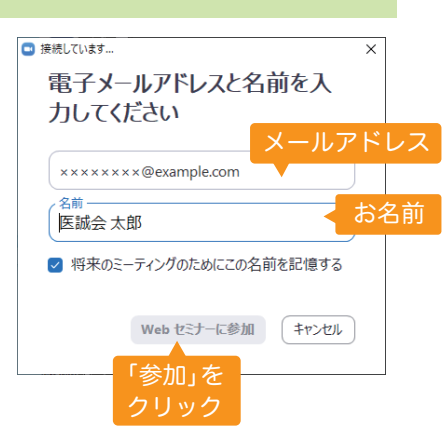

Ē

#### 注意事項

- ・開始時間の 10 分前から接続を開始します
- ・パソコンやスマホ等の「Zoom」使用方法については当方では対応いたしかねます
- ・個人情報保護法に基づき接続時に入力頂いた個人情報は、本公開医学講座の目的以外には使用しません ・映像の視聴となりますので、Wi-Fi 環境等での視聴をお勧めいたします
- ※なお、ご利用にかかる通信費 ( パケット代 ) は視聴者様のご負担となります